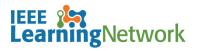

## How do I enroll in a course on the IEEE Learning Network (ILN)?

## **Overview**

To take a course on ILN, you will need to either purchase access individually or you may have access through your Institutional subscription.

If your Institution subscribes to the IEEE eLearning Library *AND* has chosen to receive access through ILN, you will not be required to purchase courses, however you will need to enroll to launch the course.

## Purchasing Courses on ILN as an Individual

Navigate to the *Course Program Details* page of the course you wish to purchase and click the **Add to Cart** button.

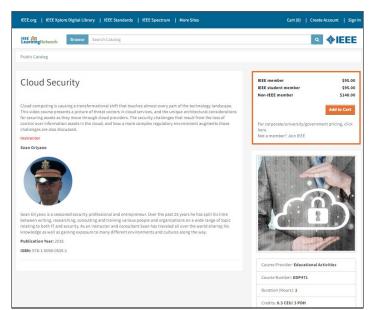

Course Program Description Page in ILN

A message displays confirming that the course has been added to your cart and offers the option to **Proceed to Checkout** or continue to browse.

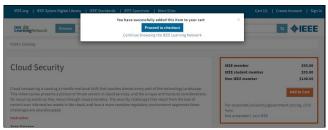

Course Successfully Added to Cart

To complete the purchase process, you will be prompted to sign in to your IEEE Account. A **Create Account** link is available if this is your first purchase.

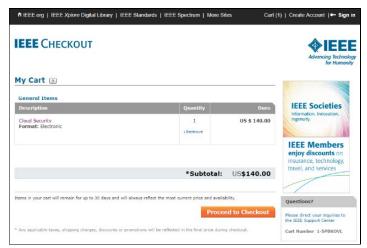

My Cart Check Out Page

Once the transaction is complete, you will be directed back to ILN.

To begin the course:

- 1. Click on the title of the course from the **My Courses** section of the *ILN* homepage.
- 2. Click the Open Item button to launch the course.

## Enroll in a Course on ILN through your Institutional Subscription

If your Institution subscribes to the IEEE eLearning Library AND elects to provide access through ILN, you will not have to purchases courses included in your Institution's subscription. Once you have successfully signed in to ILN, you will see an **Included in My Institution's Subscription** section on the *ILN* homepage.

| Included In My Institution's Subscription                                                | Search Subscription               |
|------------------------------------------------------------------------------------------|-----------------------------------|
| Note: A bundle groups together multiple courses for your easy access. Click the details. | he bundle name or 'View' for more |
| Title                                                                                    | Action                            |
| 2021 New eLearning Courses (Front List)<br>Bundle                                        | View                              |
| Modernizing the Smart Grid<br>Bundle                                                     | View                              |
| 2019 New eLearning Courses (Front List)<br>Bundle                                        | View                              |
| Introduction to Blockchain Technology<br>Bundle                                          | View                              |
| IEEE Introduction to Edge Computing<br>Bundle                                            | View                              |
| View All (14)                                                                            |                                   |

Included in My Institution's Subscription Section

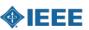

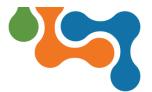

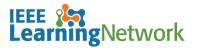

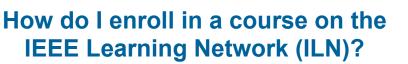

To view the list of available courses, click the View All button.

| ntent Bundle                                               |          |                                  |                                         |  |
|------------------------------------------------------------|----------|----------------------------------|-----------------------------------------|--|
| is contains all items in the eLearning Library             |          | This content is included in your |                                         |  |
|                                                            |          |                                  | institution's subscription. Click the   |  |
| • You first accessed this item on 4/10/2019.               |          |                                  | Title Name below to launch.             |  |
| Content Items                                              |          |                                  | Course Provider: Educational Activities |  |
|                                                            |          |                                  |                                         |  |
| Discretionary Activities (0 of 0 required)                 |          |                                  | Course Number: EDPLIBRARY               |  |
| This bundle has the following discretionary content items. |          |                                  | Item Details                            |  |
| Title                                                      | Type     | Status                           | item Details                            |  |
| Changes to the NESC® 2017 Edition (Audio Script)           | Document | Not<br>Started                   |                                         |  |
| Cloud Security (Audio Script)                              | Document | Not<br>Started                   |                                         |  |
| Cryptography Fundamentals (Audio Script)                   | Document | Not<br>Started                   |                                         |  |
| Data Security in the Cloud (Audio Script)                  | Document | Not<br>Started                   |                                         |  |
| Denial of Service Attacks (Audio Script)                   | Document | Not<br>Started                   |                                         |  |
| Ensuring Data Protection and Data Safety (Audio Script)    | Document | Started                          |                                         |  |
| Ethical Hacking: Enumeration (Audio Script)                | Document | Net                              |                                         |  |

Institutional Subscription List (Bundle)

Click the **<Course Title>** link to open the *Course Program Details* page. Click the **Open Item** button to launch the course.

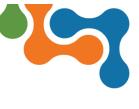

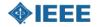